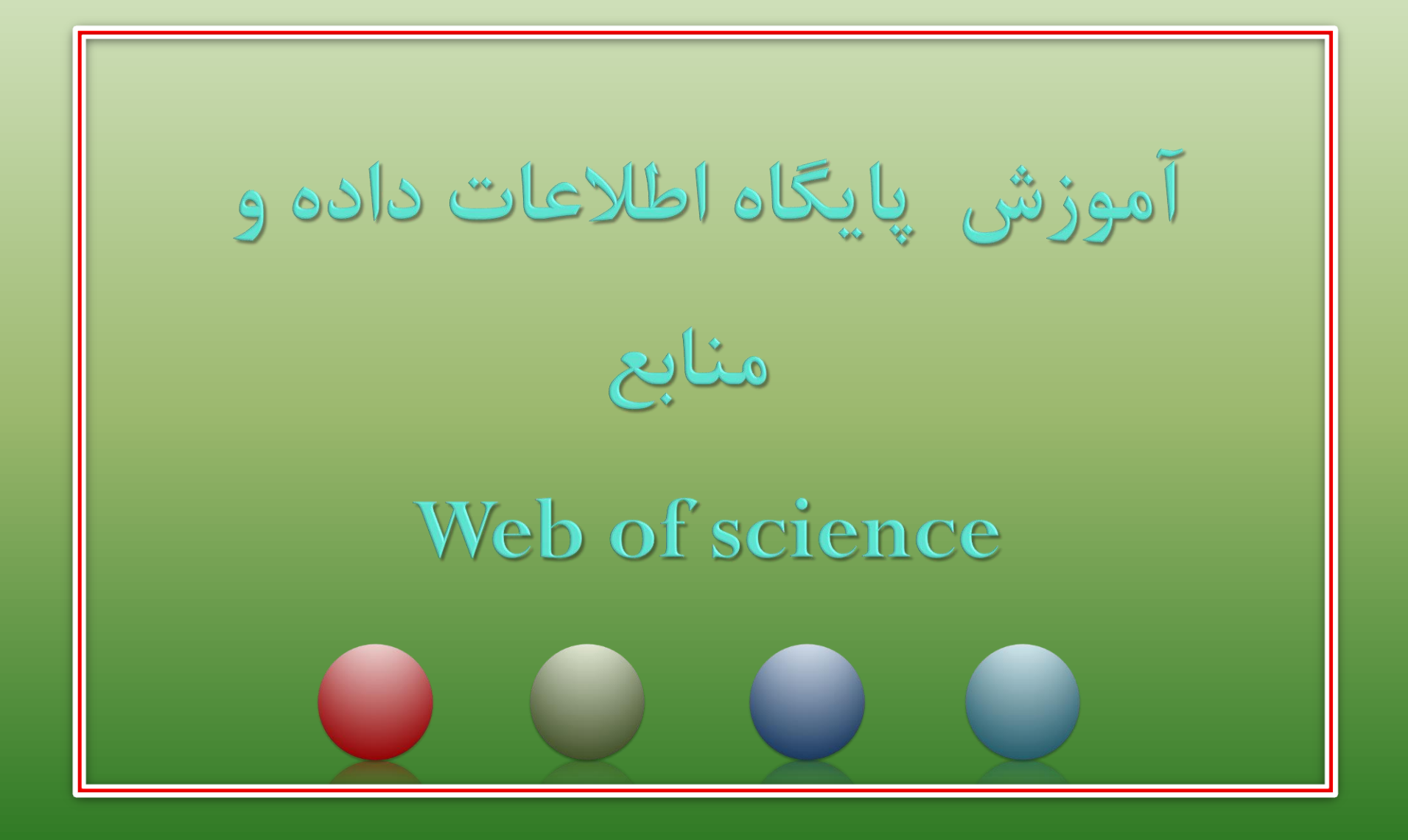

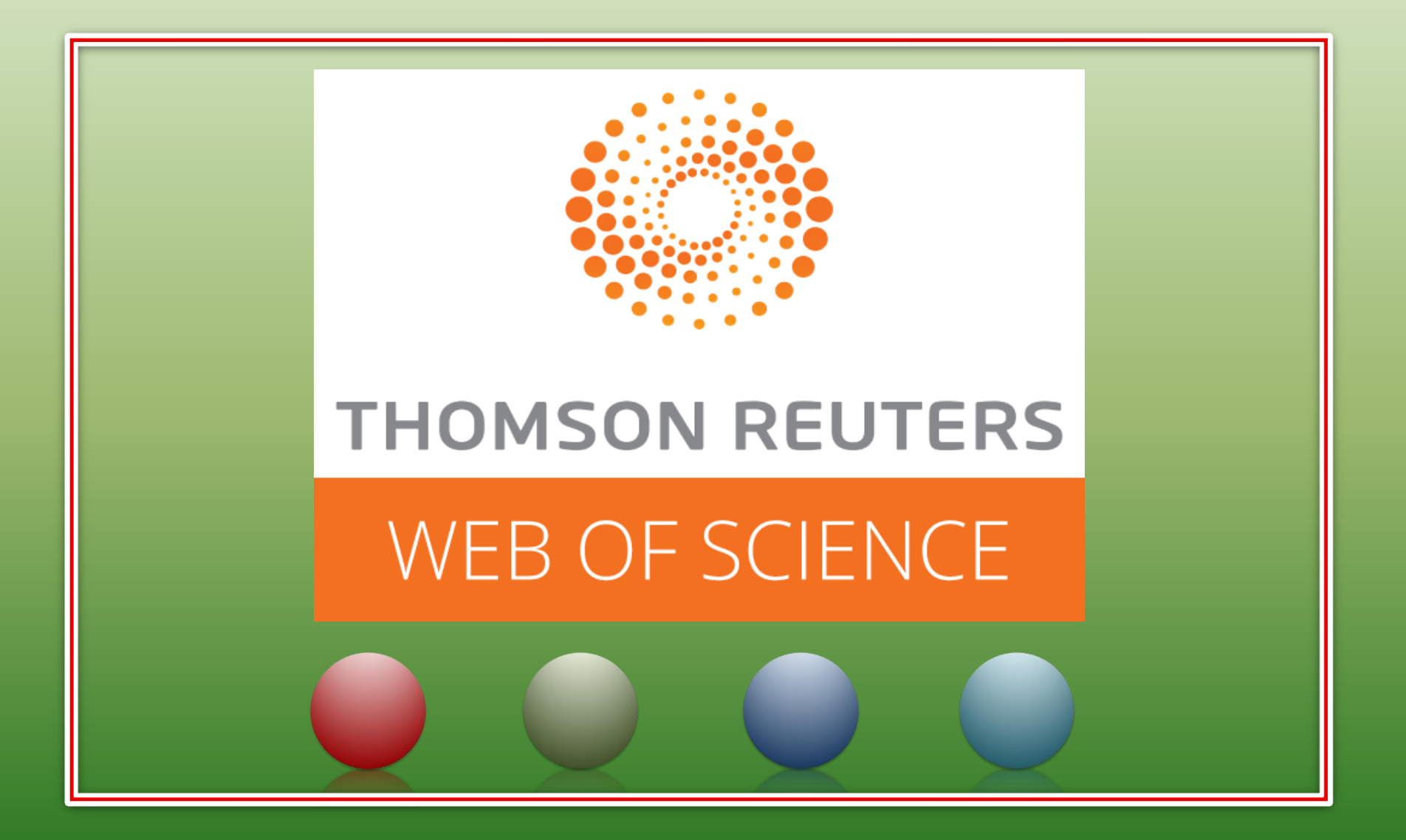

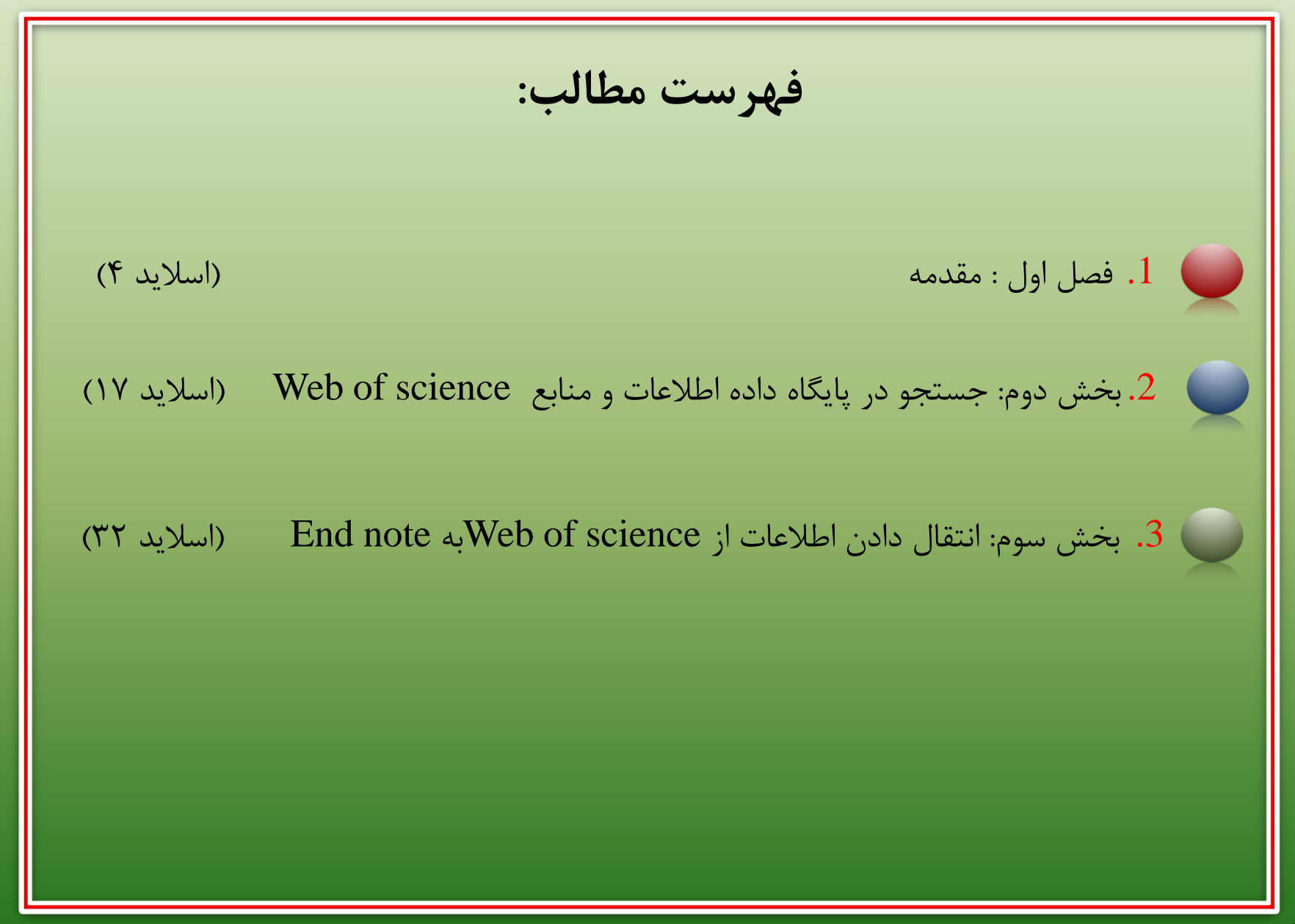

مدرس: نیلوفر درویشی - هومن قاسمی

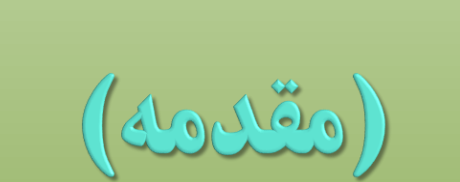

# (Introduction)

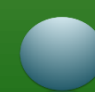

# $\blacktriangledown$  آموزش پایگاه اطلاعات داده و منابع Web of science

❑ **ISI:** انستیتو اطالعات علمی )information scientific for institute )یکی از بزرگترین شرکت های تولید کننده بانک های اطالعاتی است که توسط یوجین گار فیلد و در ساال 1۹۵۸ تاسیس شد این موسسه بعد ها توسط شرکت تامسون خریداری شده و اکنون با نام تامسون روترز فعالیت میکند. ❑ هدف این موسسه گرد اوری مطالعات علمی منتشر شده در ژورنال های بین المللی و کمک به بازیابی اطالعات علمی میباشد. ❑ این پایگاه اطالعات کتاب شناختی مقاالت را به همراه چکیده آن ها و همچنین اطالعات کتابشناختی منابع مورد استفادشان را ارایه مینماید.

# ❑ آموزش پایگاه اطالعات داده و منابع science of Web

❑ این موسسه وظیفه تحلیل، بررسی و دسته بندی مقاالت را در حیطه های مختلف علوم انسانی علوم پایه برعهده دارد و هر ساله لیستی از مجلات که با معیار های این سازمان سازگاری دارند را ارایه میدهد تا استفاده کننددگان دسترسی اسان داشته باشند و از اعتبار مجله اطمینان حاصل نمایند. ❑ پایگاه WOSیک پایگاه ارجاعات اکادمیک انالین میباشد که در ان امکان جست وجو و استخراج اطالعات در طی بازه های زمانی متفاوت میباشد. ❑ این پایگاه به صورت هفتگی به روز رسانی میشود وشامل 3 بخش است.

**6** مدرس: نیلوفر درویشی - هومن قاسمی

 $\blacktriangleright$  آموزش پایگاه اطلاعات داده و منابع Web of science آموزش پایگاه اطلاعات

❑ Isiرا میتوان به 3 بخش تقسیم نمود:

- I.) wok (knowledge of web:پورتال isiمیباشد و تمامی پایگاه های استنادی است.
	- II.) wos (science of Web: که بررسی مجالت و ارایه مقاالت را ارایه میدهد.
- III.) JCR (report citation Journal: یک دسته بندی برای مجالت میباشد و مجله
	- ای که به این سطح برسد factor impactدریافت مینماید.

# ❑ آموزش پایگاه اطالعات داده و منابع science of Web

❑ برای دسترسی به پایگاه WOSباید از طریق vpnدانشگاهی اقدام نمود این پایگاه از طریق سامانه کتابخانه مجازی در سایت دانشگاه علوم پزشکی کرمانشاه قابل دسترسی میباشد.

# $\blacksquare$  جستجو در پایگاه اطلاعات داده و منابع Web of science

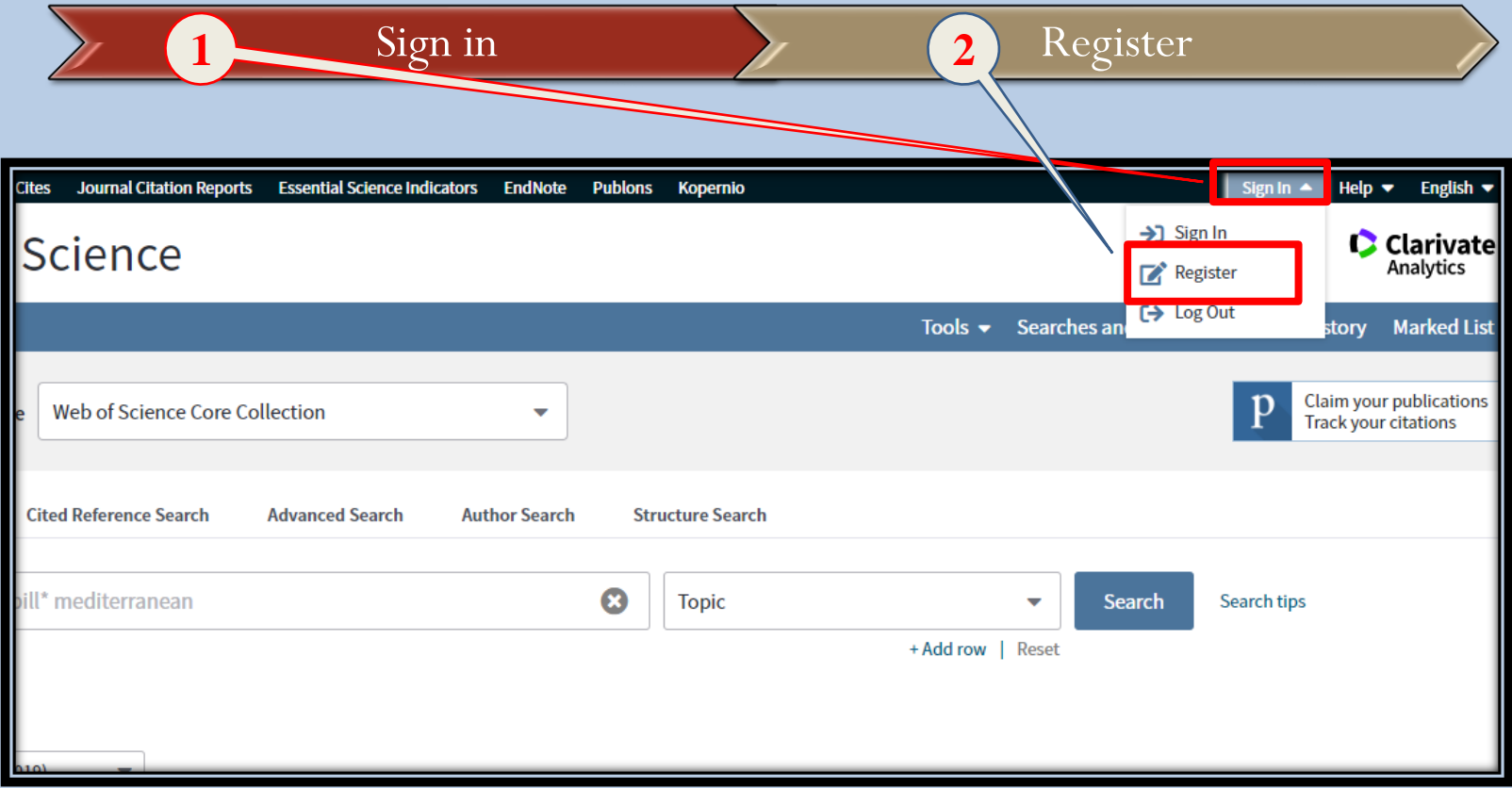

# $\blacktriangleright$  P جستجو در پایگاه اطلاعات داده و منابع Web of science

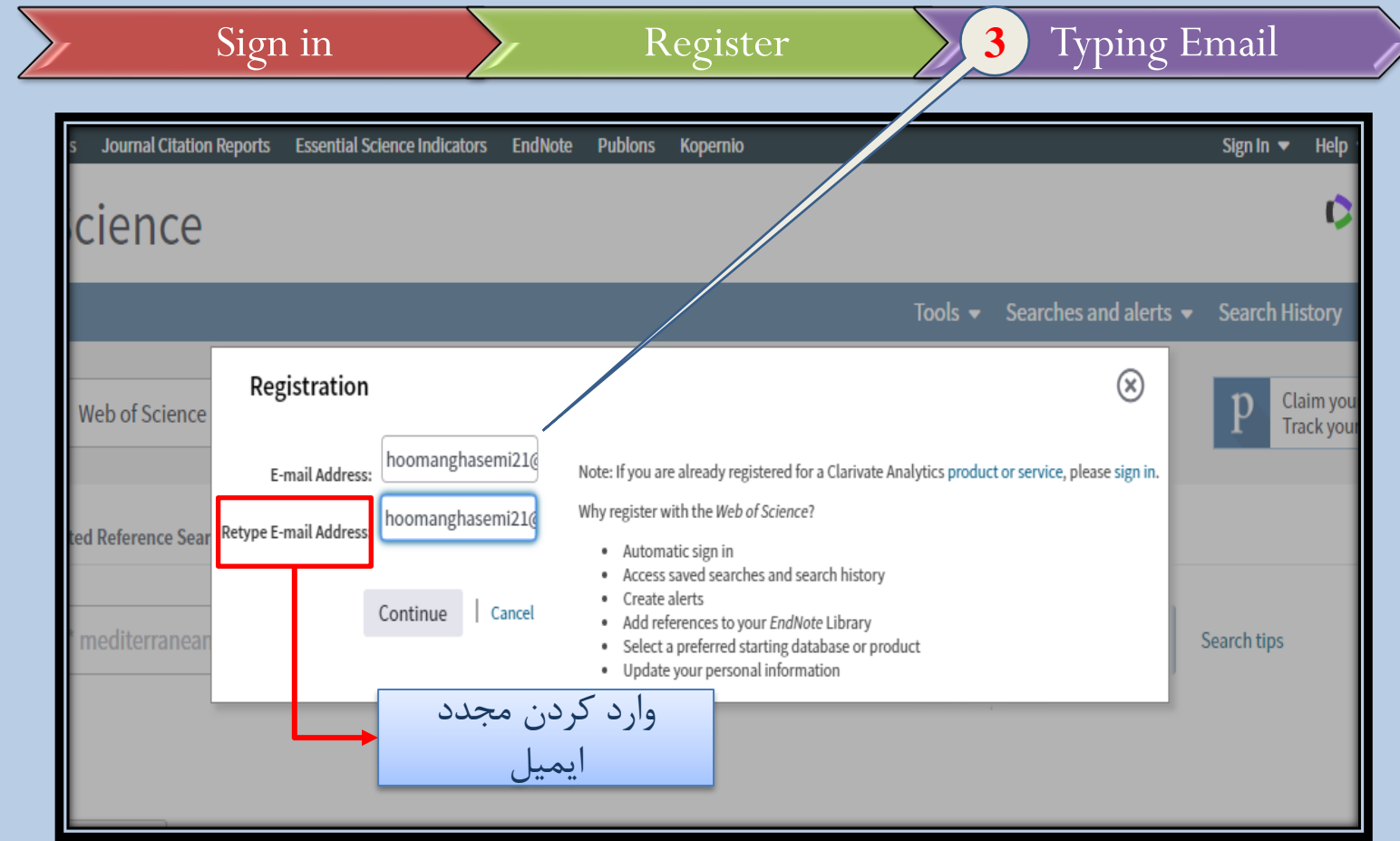

**10** مدرس: نیلوفر درویشی - هومن قاسمی

# $\blacktriangleright$  جستجو در پایگاه اطلاعات داده و منابع Web of science

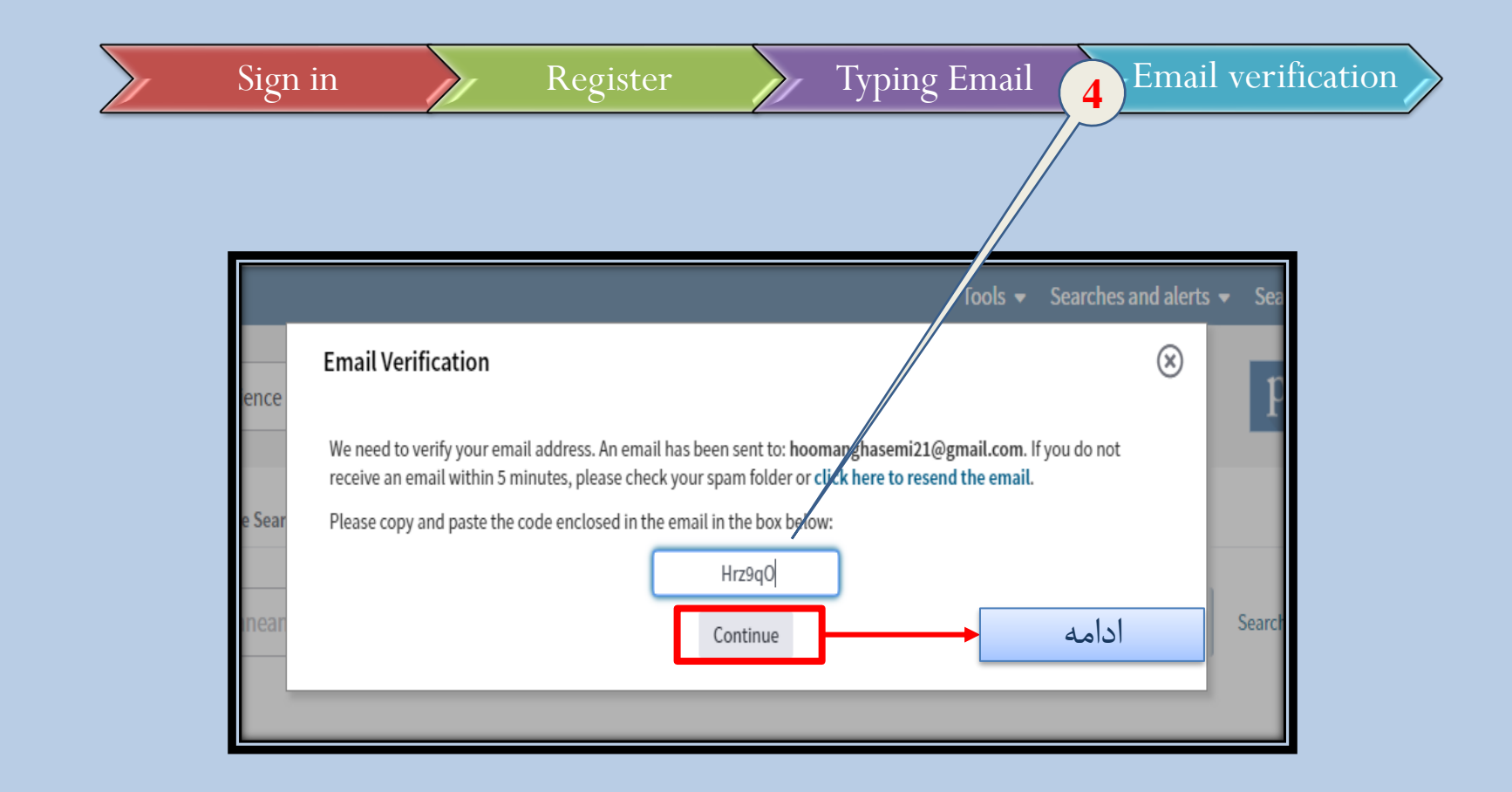

**11** مدرس: نیلوفر درویشی - هومن قاسمی

# ❑ جستجو در پایگاه اطالعات داده و منابع science of Web

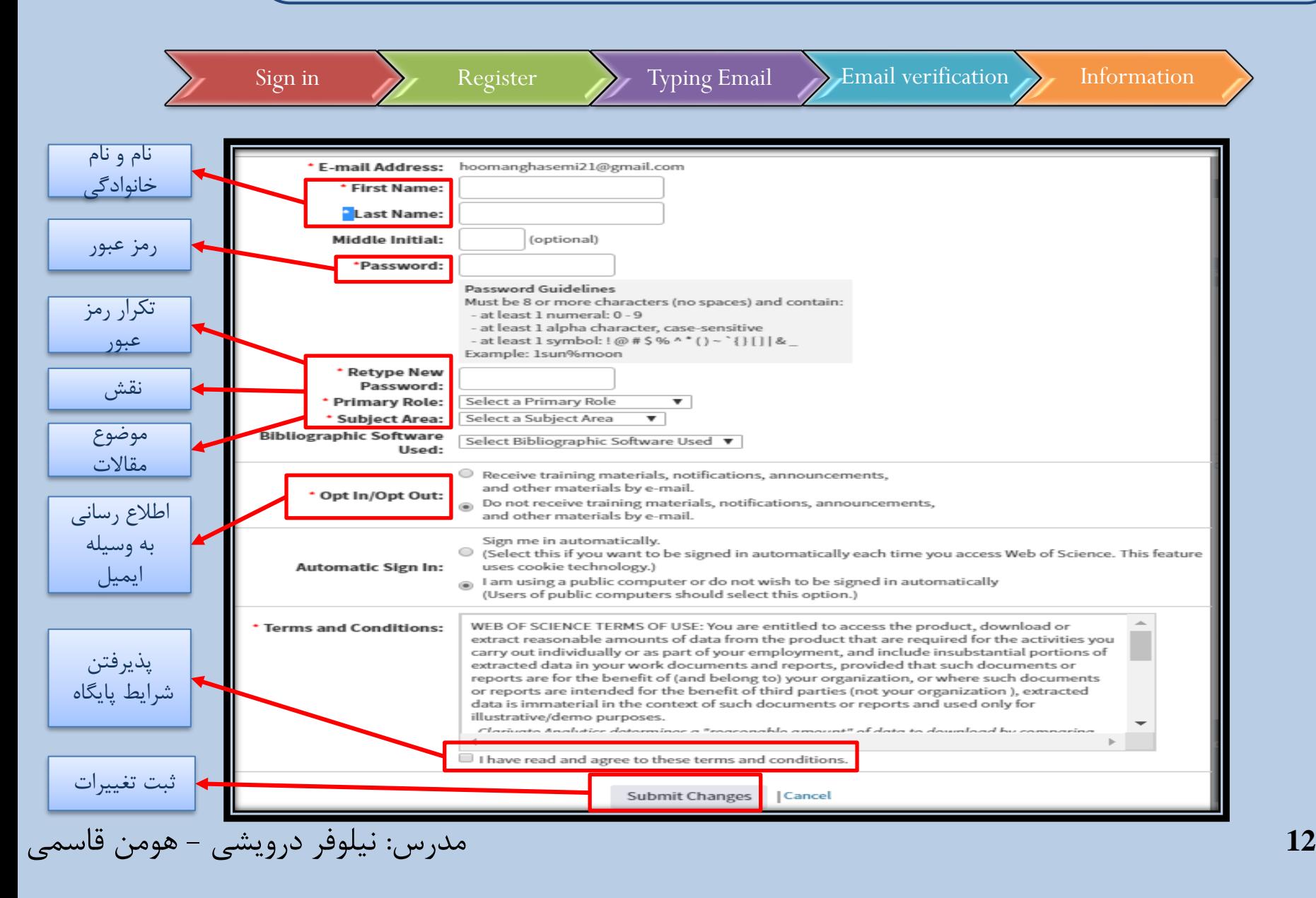

 $\blacktriangledown$  آموزش پایگاه اطلاعات داده و منابع Web of science آموزش پایگاه اطلاعات

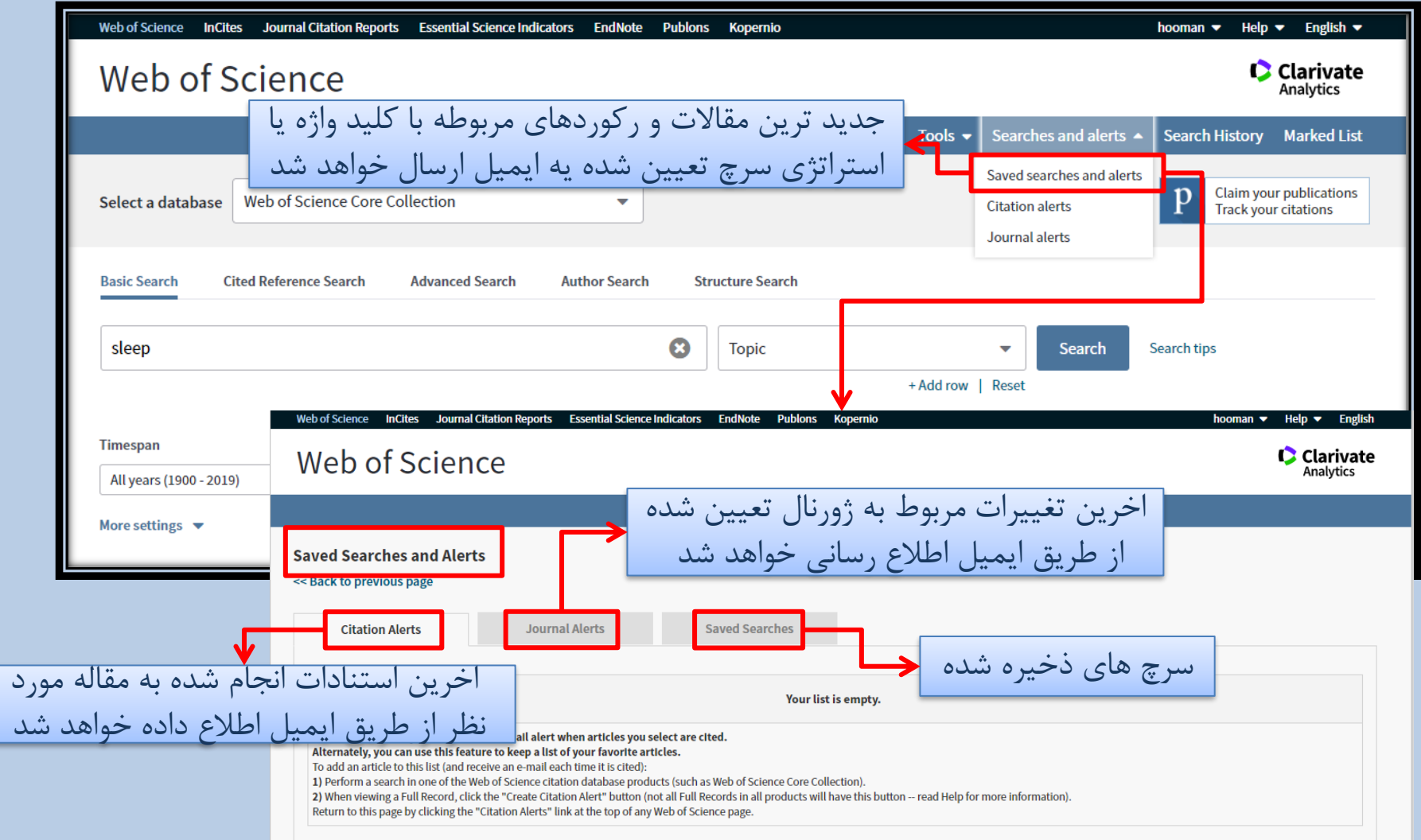

**13** مدرس: نیلوفر درویشی - هومن قاسمی

# ❑ آموزش پایگاه اطالعات داده و منابع science of Web

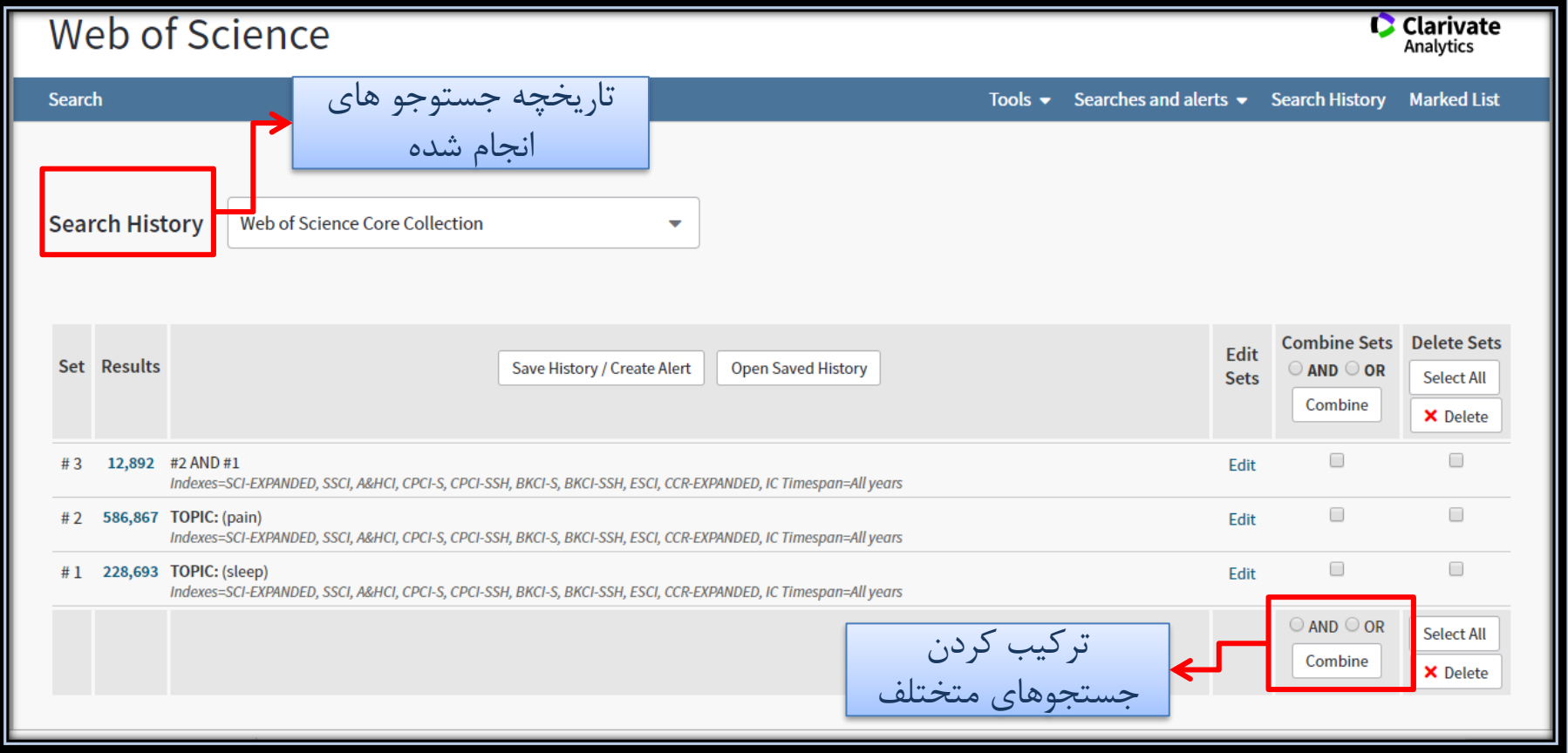

**14** مدرس: نیلوفر درویشی - هومن قاسمی

 $\blacktriangleright$  آموزش پایگاه اطلاعات داده و منابع Web of science آموزش پایگاه اطلاعات

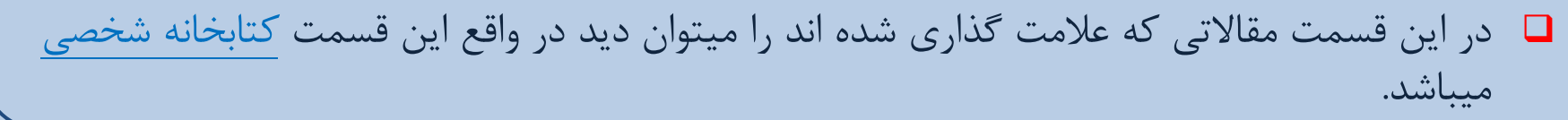

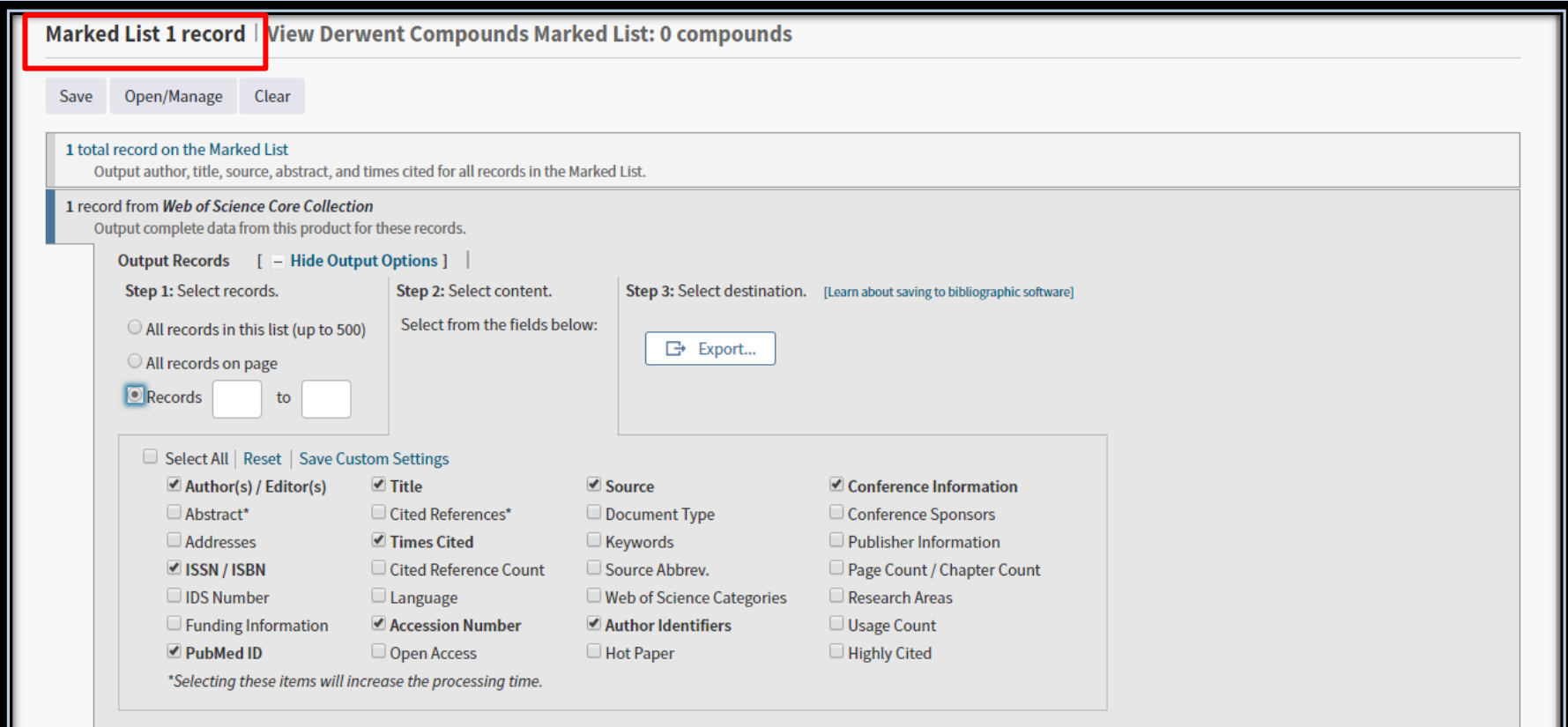

**15** مدرس: نیلوفر درویشی - هومن قاسمی

 $\blacktriangleright$  آموزش پایگاه اطلاعات داده و منابع Web of science آموزش پایگاه اطلاعات

❑ قسمت دیگری که میتوان به آن اشاره نمود منوی کشویی database a Selectمیباشد که میتوان تعیین نمود جستجو در کدام یک از پایگاه های داده ای موجود انجام بشود.

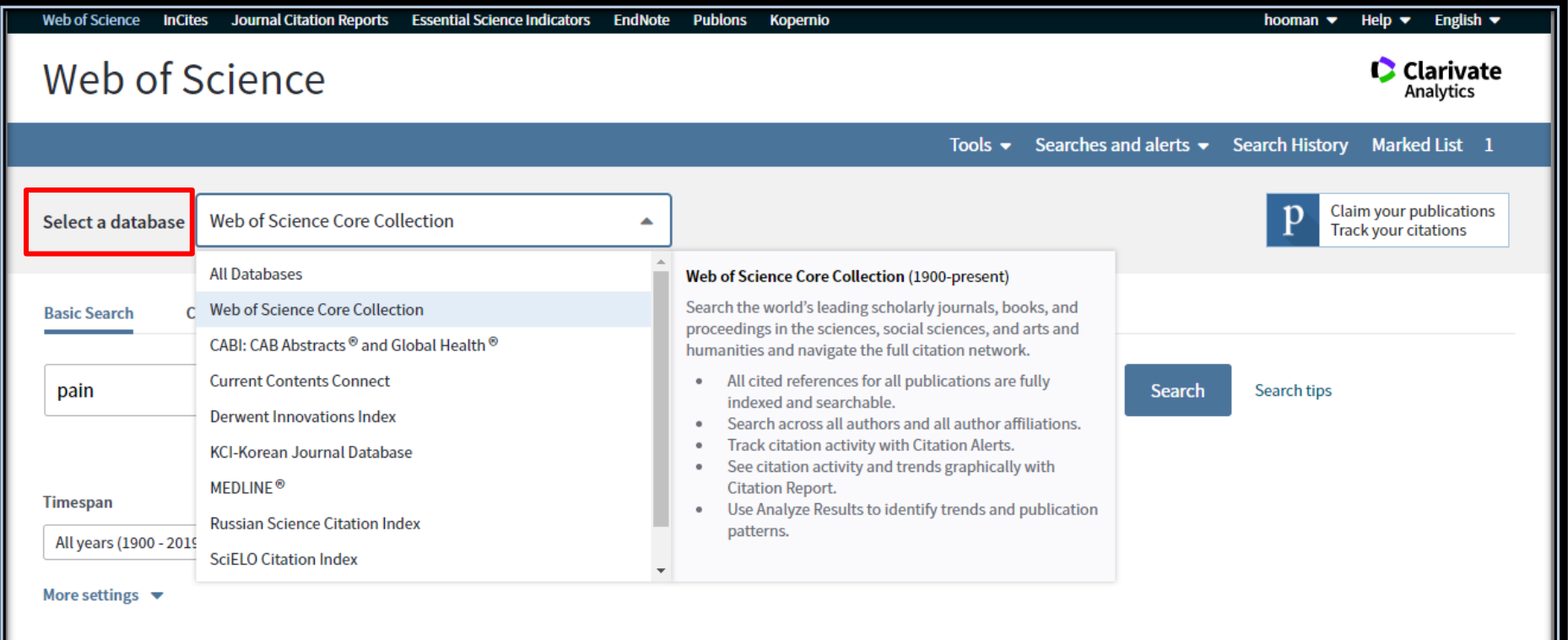

**16** مدرس: نیلوفر درویشی - هومن قاسمی

جستجو در پایگاه اطلاعات داده و منابع Web of science

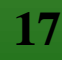

# $\blacksquare$  جستجو در پایگاه اطلاعات داده و منابع Web of science

- ❑ در این پایگاه به ۵ روش زیر میتوان جست وجو را انجام داد :
	- Basic search .I
	- Cited references search .II
		- Advanced search .III
			- Author search .IV
		- Structure search .V

 $\blacktriangleright$  جستجو در پایگاه اطلاعات داده و منابع Web of science

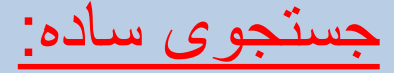

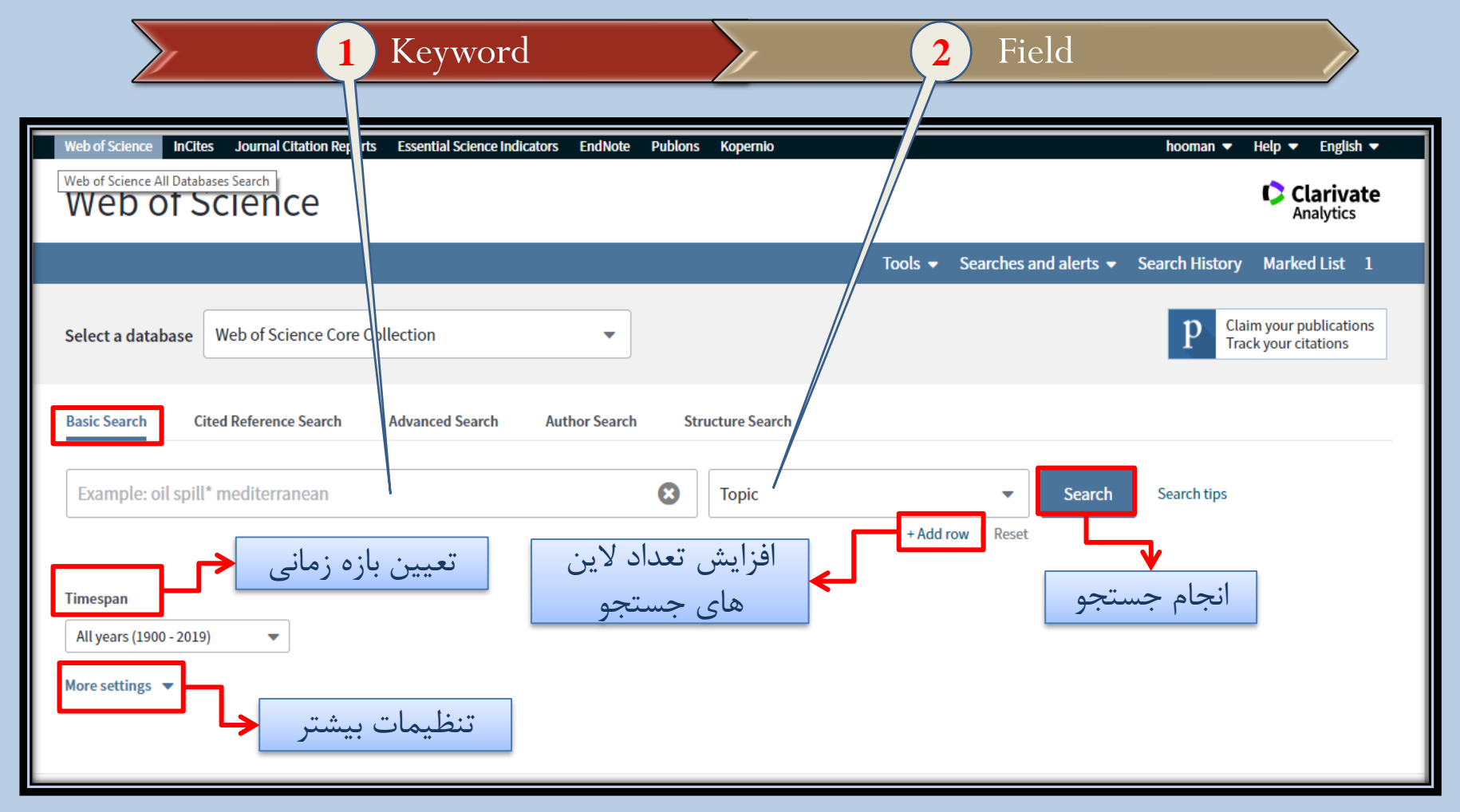

**19** مدرس: نیلوفر درویشی - هومن قاسمی

 $\blacktriangleright$  جستجو در پایگاه اطلاعات داده و منابع Web of science

#### **Cited reference search:**

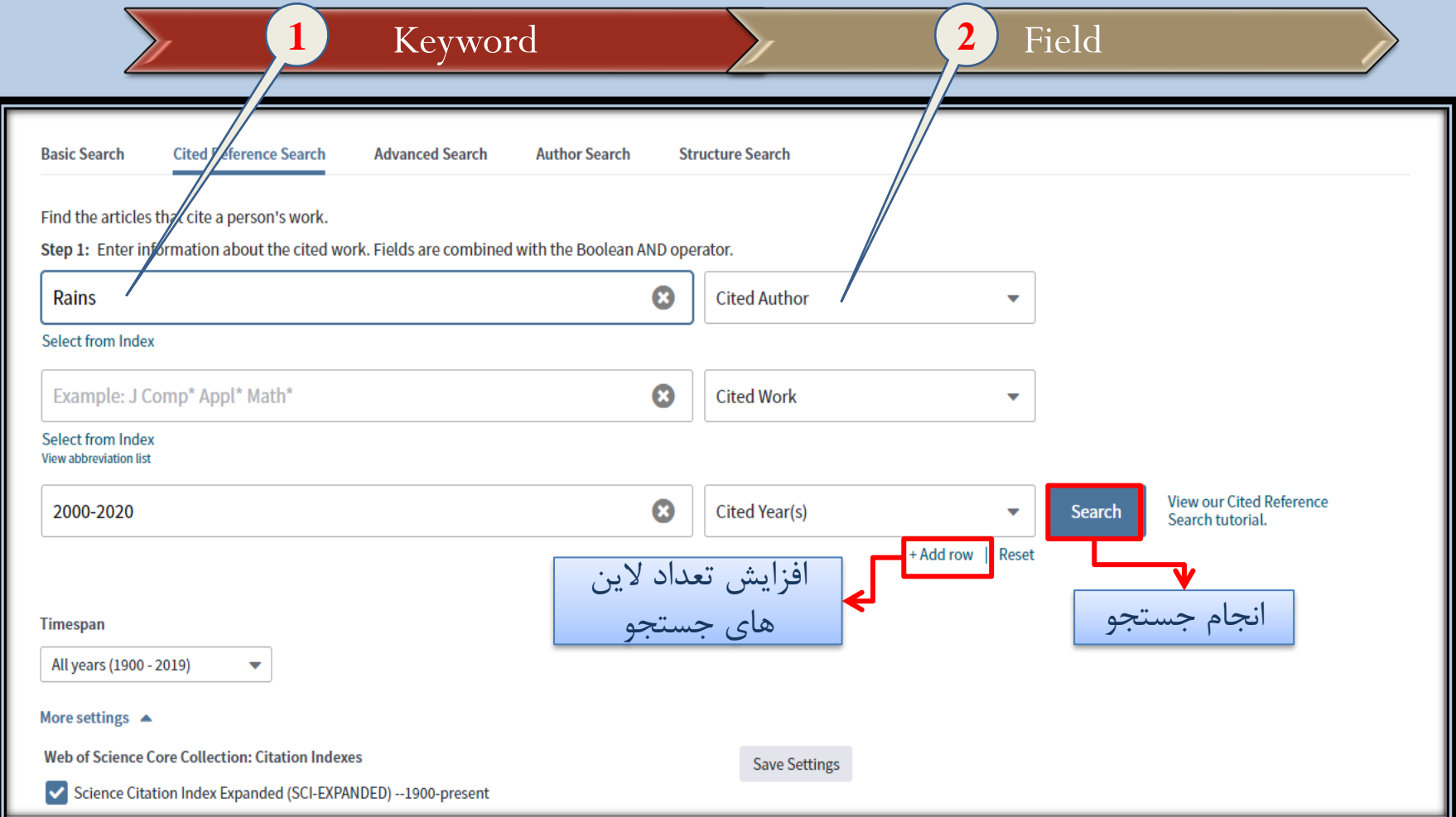

**20** مدرس: نیلوفر درویشی - هومن قاسمی

 $\blacktriangleright$  جستجو در پایگاه اطلاعات داده و منابع Web of science

### **Cited reference search:**

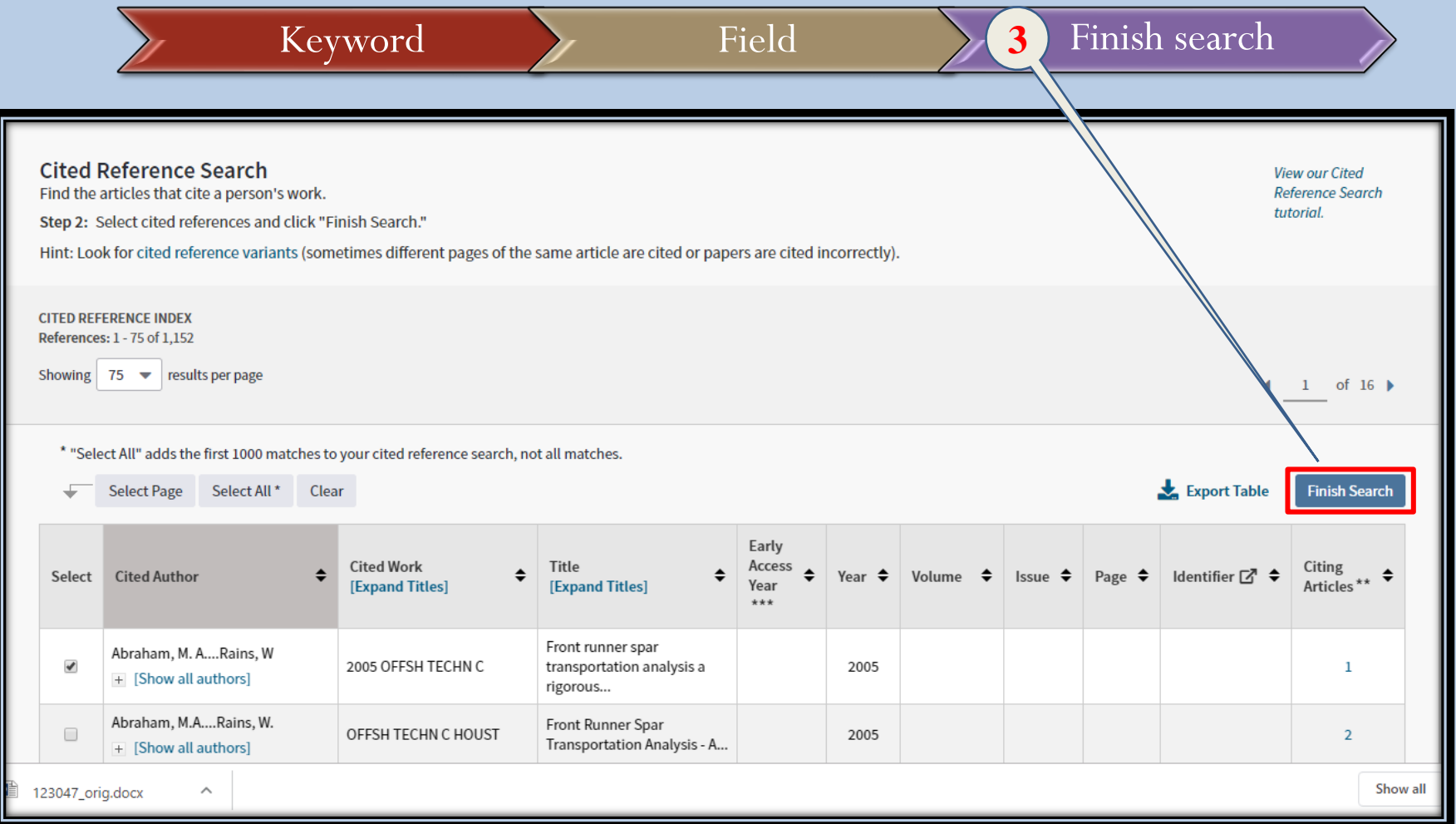

 $\blacktriangleright$  4 جستجو در پایگاه اطلاعات داده و منابع Web of science

#### **Advanced search:**

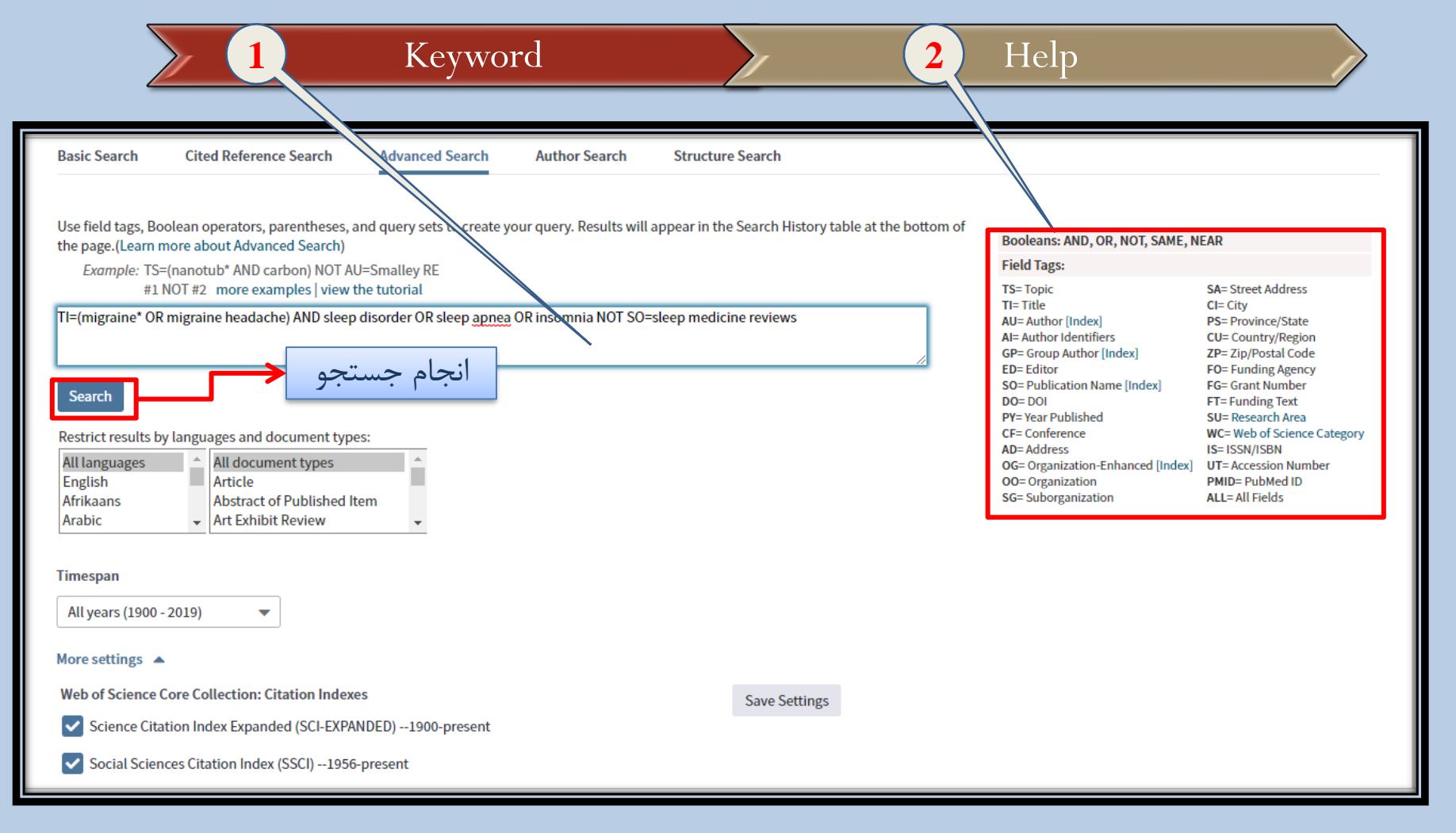

**22** مدرس: نیلوفر درویشی - هومن قاسمی

# $\blacksquare$  جستجو در پایگاه اطلاعات داده و منابع Web of science

### **Advanced search:**

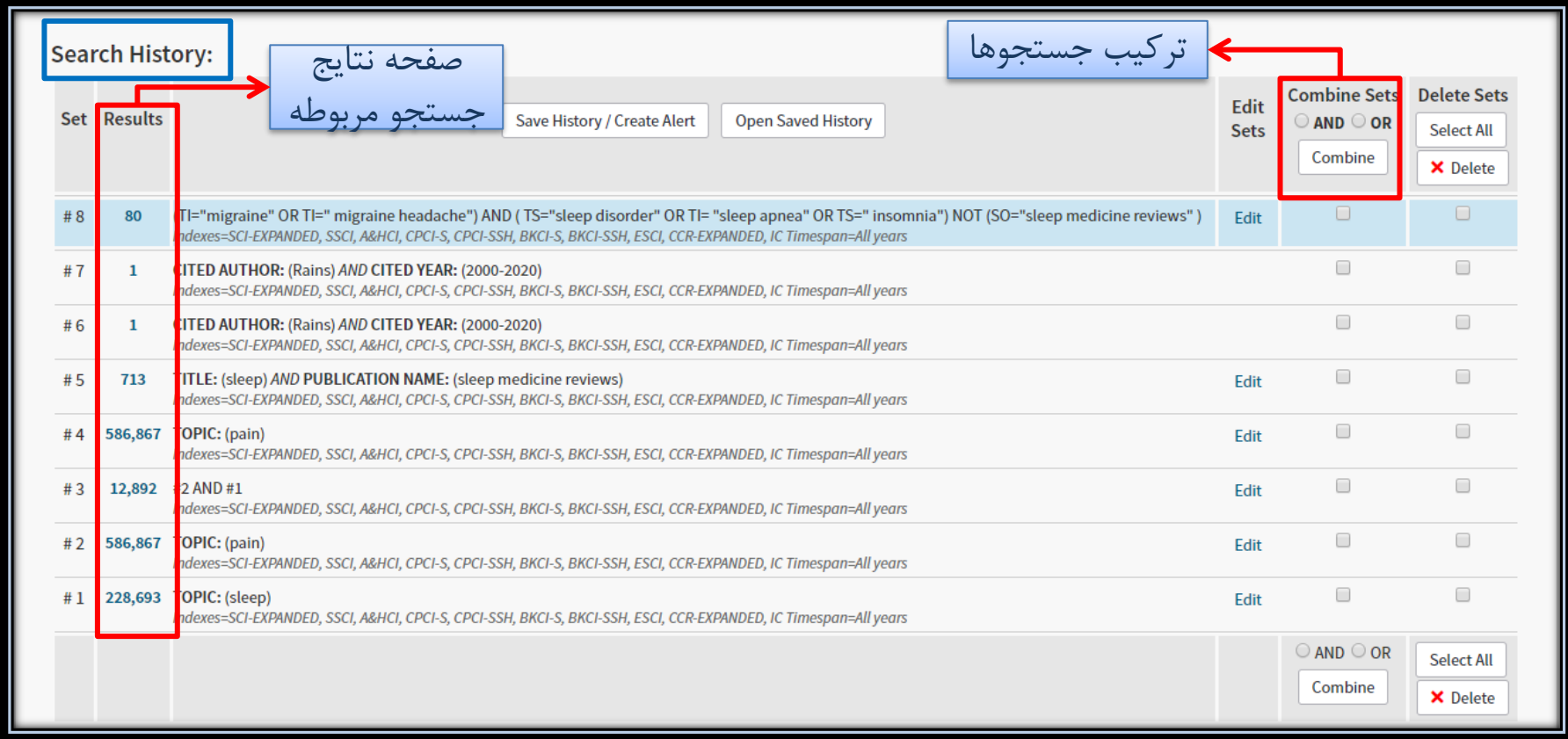

**23** مدرس: نیلوفر درویشی - هومن قاسمی

# $\blacktriangleright$  4 جستجو در پایگاه اطلاعات داده و منابع Web of science

# **Advanced search:**

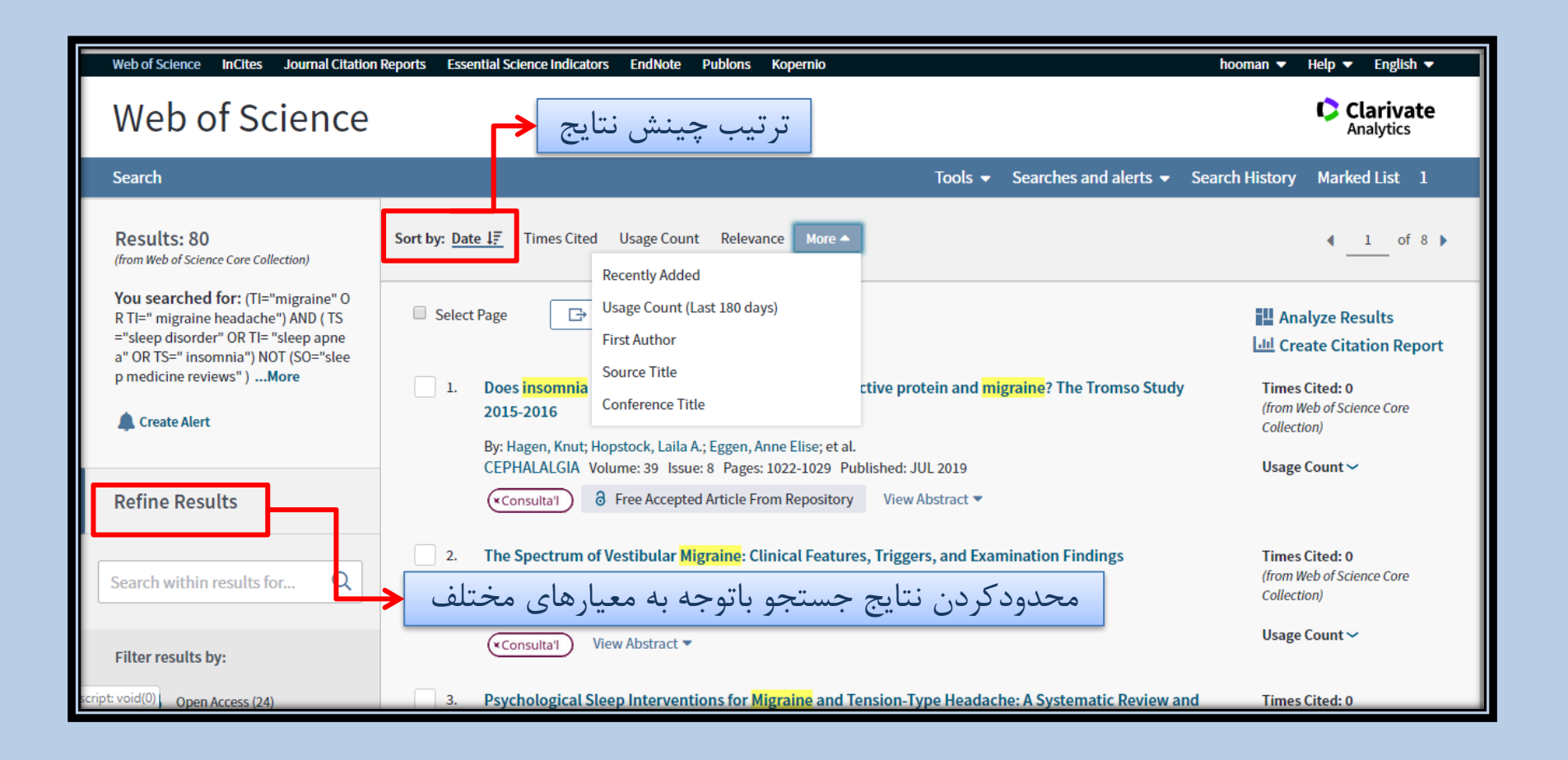

**24** مدرس: نیلوفر درویشی - هومن قاسمی

❑ جستجو در پایگاه اطالعات داده و منابع science of Web

**result Analyze:** نتایج را براساس معیار هایی مانند سال انتشار؛موضوع؛ نویسنده و ...دسته بندی میکند.

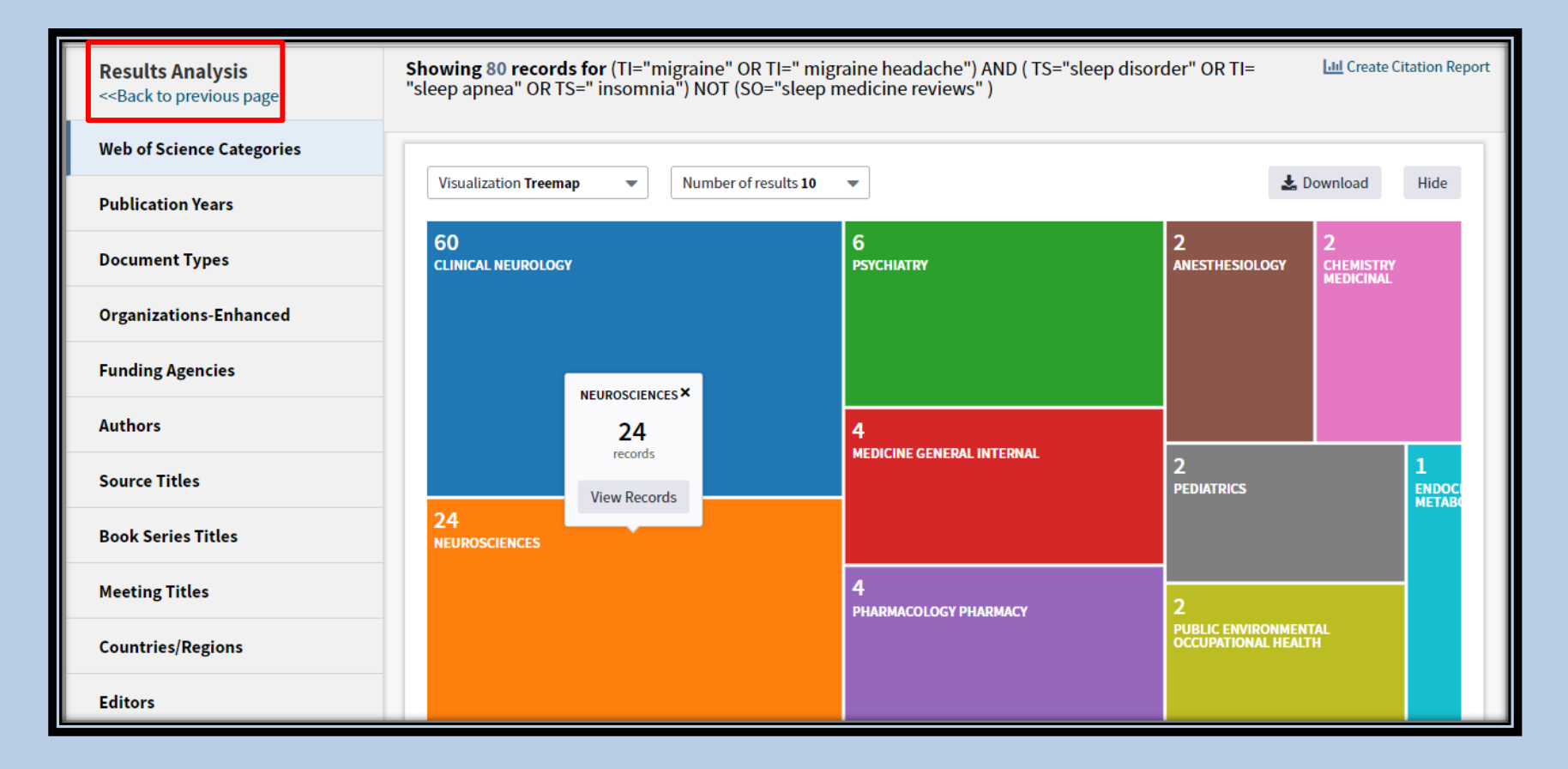

**25** مدرس: نیلوفر درویشی - هومن قاسمی

 $\blacktriangleright$  P جستجو در پایگاه اطلاعات داده و منابع Web of science

# **report citation create :**اطالعاتی مانند میزان استناد دهی به مقاله ؛ index-h؛استناد دهی در هرسال به صورت نمودار ی بیان میشود.

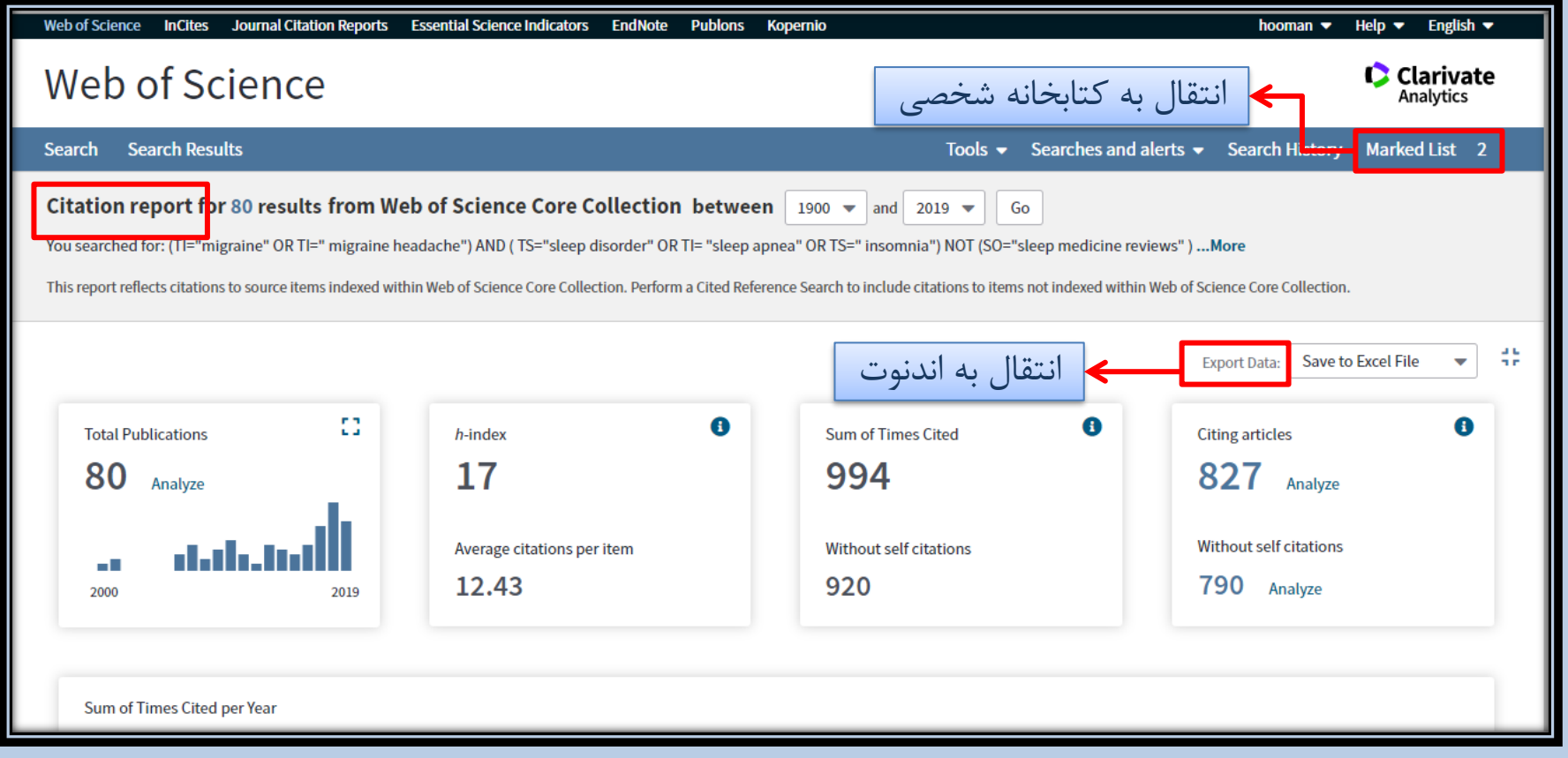

**26** مدرس: نیلوفر درویشی - هومن قاسمی

 $\blacktriangleright$  4 جستجو در پایگاه اطلاعات داده و منابع Web of science

**search Author:** در این قسمت براساس اطالعاتی درباره نویسنده جست وجو انجام خواهد شد .

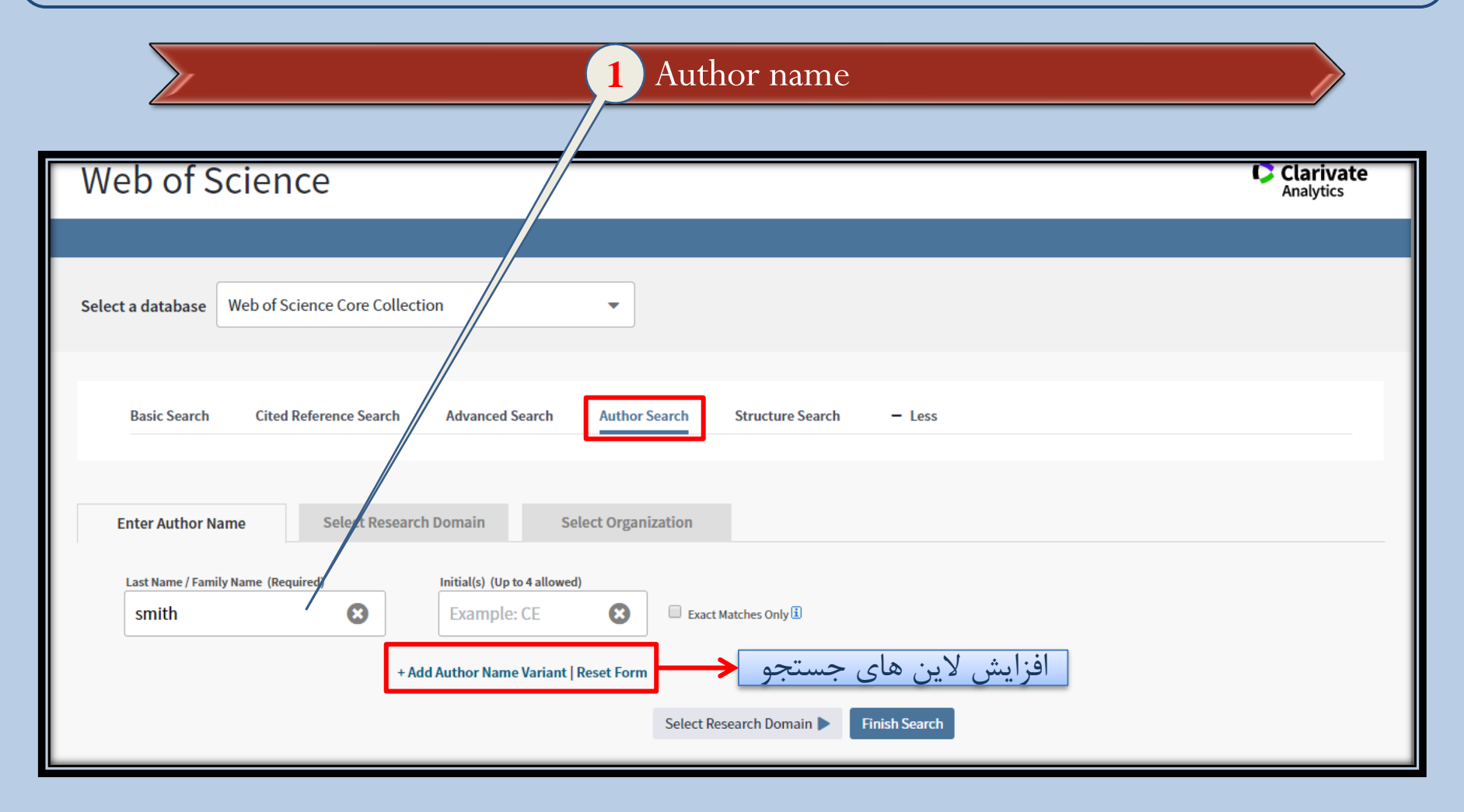

**27** مدرس: نیلوفر درویشی - هومن قاسمی

 $\blacktriangleright$  جستجو در پایگاه اطلاعات داده و منابع Web of science

در صورتی که بخواهیم جست و جو فقط با نام نویسنده انجام شود بر روی گزینه search Finishکلیک میکنیم و درصورتی که بخواهیم جست وجو ادامه یابد بر روی گزینه \_<u>Select research domain ک</u>لیک میکنیم .  **domain Research:** در این قسمت میتوان با تعیین موضوع مورد نظر جست و جو را انجام داد در صورت نیاز به استفاده از بخش <u>Select organization بر</u> روی گزینه این گزینه کلیک میکنیم.  **organization Select:** در این بخش ژورنال مد نظر را تعیین میکنیم و جست وجو را انجام میدهیم.

**28** مدرس: نیلوفر درویشی - هومن قاسمی

# $\blacktriangleright$  P جستجو در پایگاه اطلاعات داده و منابع Web of science

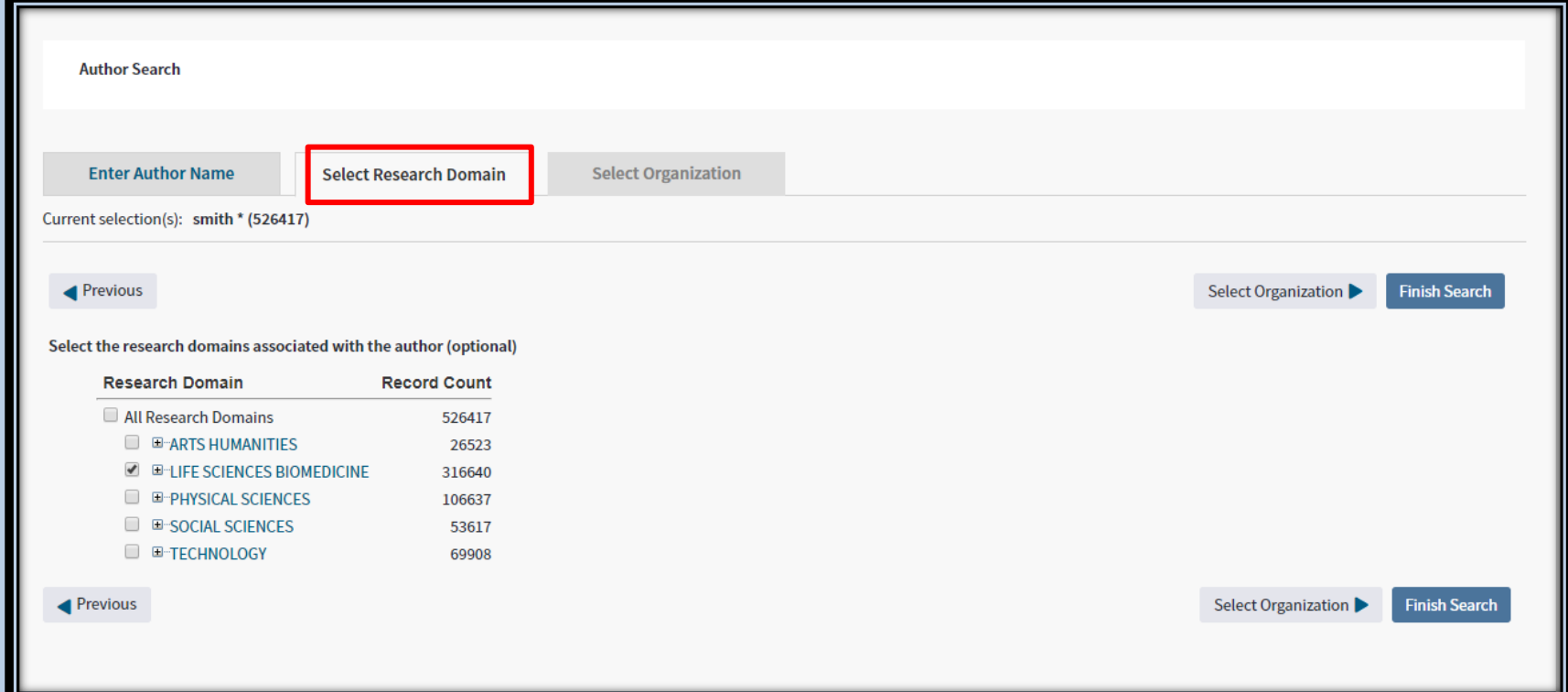

**29** مدرس: نیلوفر درویشی - هومن قاسمی

# $\blacktriangleright$  P جستجو در پایگاه اطلاعات داده و منابع Web of science

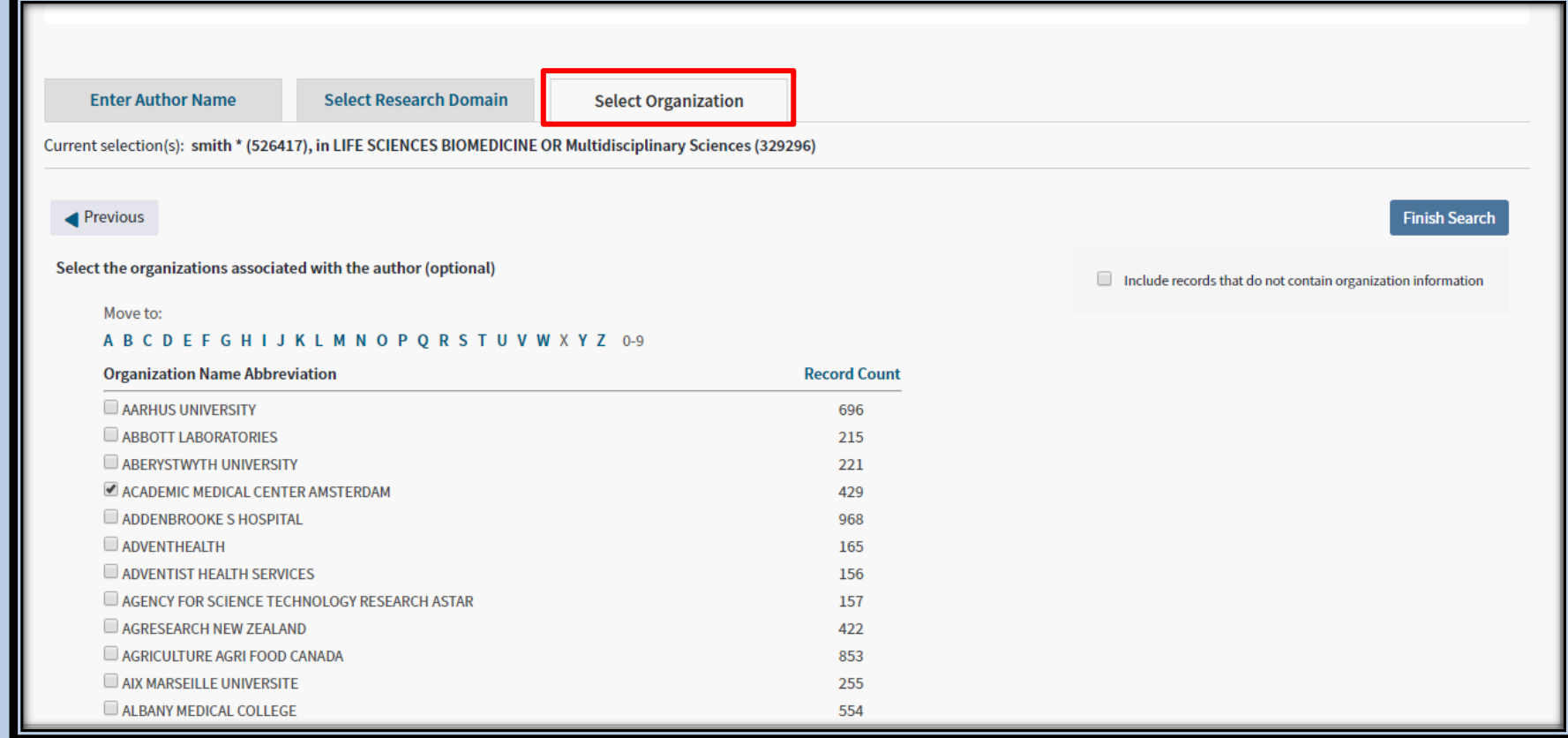

**30** مدرس: نیلوفر درویشی - هومن قاسمی

 $\blacktriangleright$  4 جستجو در پایگاه اطلاعات داده و منابع Web of science  **search Structure :** در این بخش میتوان براساس شکل یک ترکیب شیمیایی نام و

ویژگی های ترکیب و و اعمال محدودیت ها و ویژگی هایی مانند فشار دما و ... جستجو را

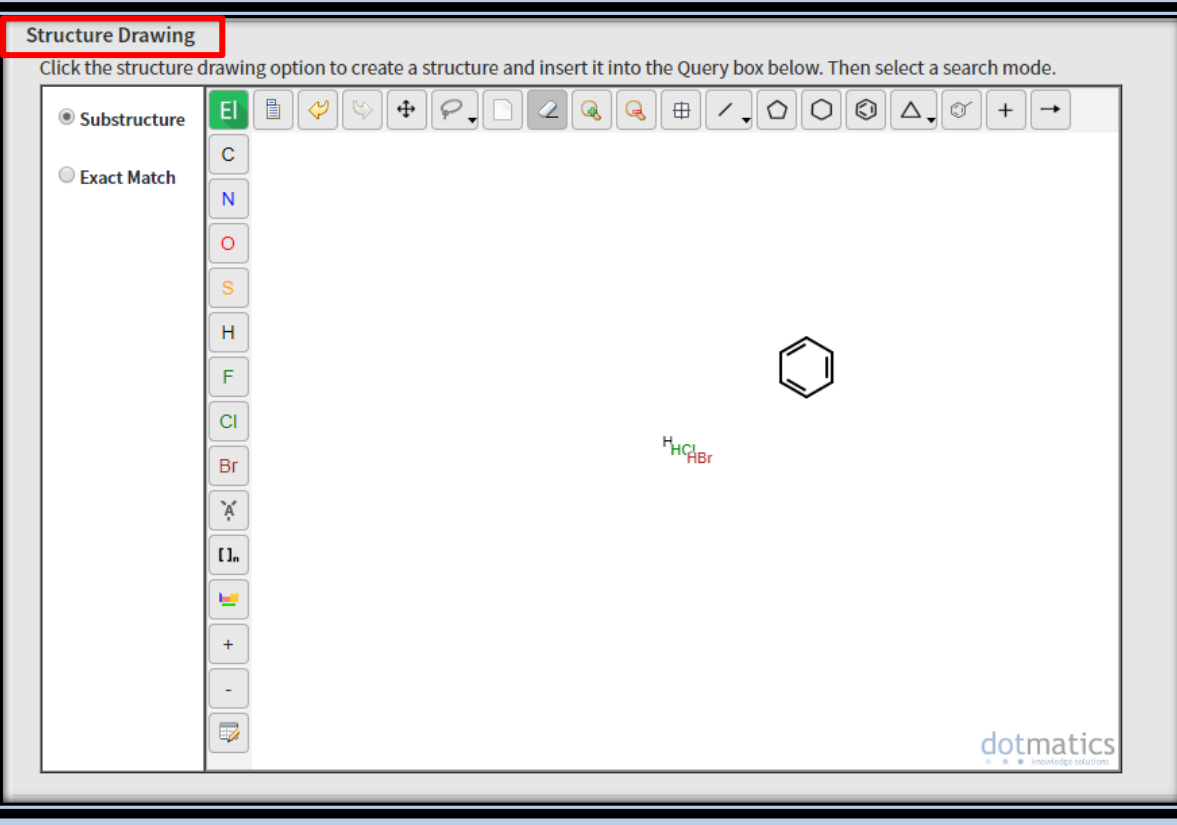

انجام داد.

انتقال دادن اطلاعات (منابع) از پایگاه اطلاعات و داده Web of science End note

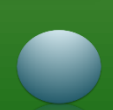

# $\Box$  انتقال منابع از پایگاه اطلاعات و داده Web of science به End note

❑انتقال منابع به اند نوت :

- I. منبع یا منابع مورد نظر را انتخاب میکنیم
	- II. باز نمودن منوی export
	- Export to end note desktop .III
		- IV. کلیک بر روی گزینه export
		- V. مجددا کلیک به روی export

VI. باز کردن فایل دانلود شده جهت اضافه شدن به اند نوت

مدرس: نیلوفر درویشی - هومن قاسمی **<sup>33</sup>**

$$
End note → put a in in
$$

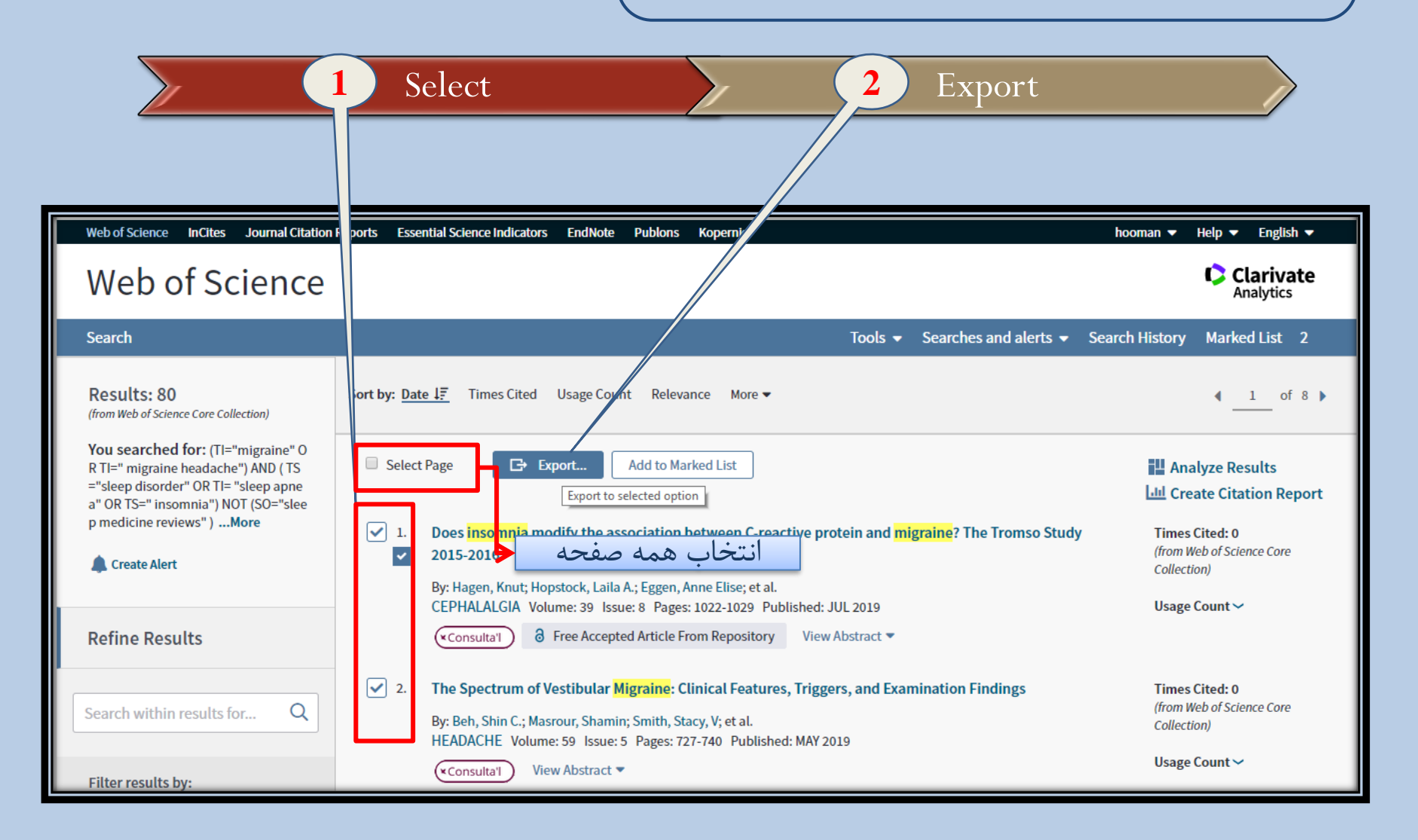

**34** مدرس: نیلوفر درویشی - هومن قاسمی

$$
End note منی (منابع) به End not
$$

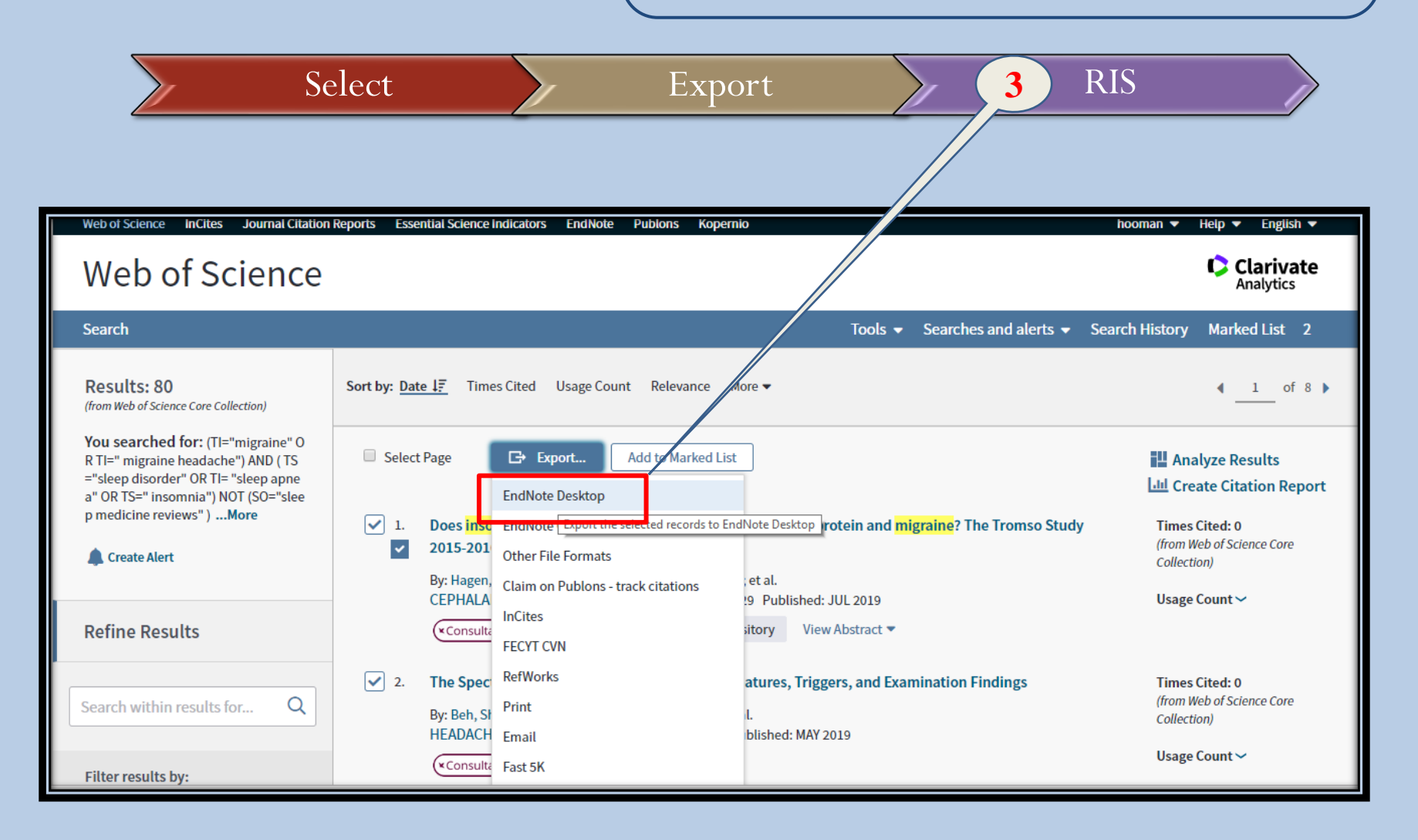

**35** مدرس: نیلوفر درویشی - هومن قاسمی

#### $E$  انتقال اطلاعات (منابع) به End note

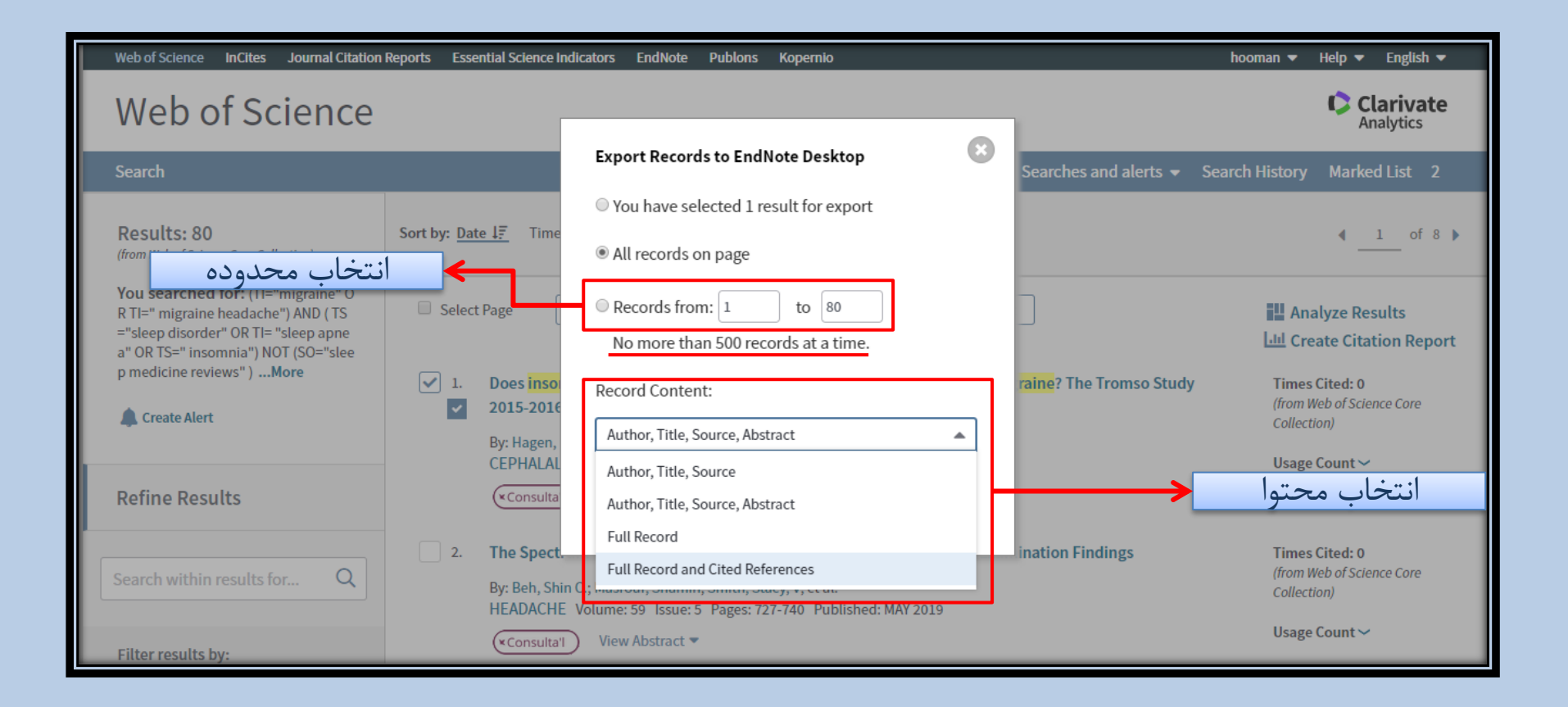

**36** مدرس: نیلوفر درویشی - هومن قاسمی

#### **End of Chapter**

**Manufacturers**